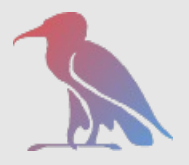

# *dCache, insight Cells*

*Patrick Fuhrmann Tigran Mkrtchyan*

*Presented at the Nordic Data Grid Facility, København, DK*

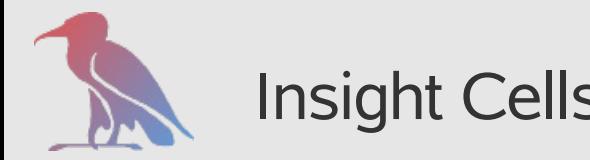

**Sub-services can be developed and can run location in depended**

- Same JVM
- Same host, different JVM
- Different Hosts

#### **Cells provide general/global services for all sub services**

- Sub services addressed by name
- ssh interface
- http view
- Command interpreter (including help text)

**dCach**

**e.O**

**RG**

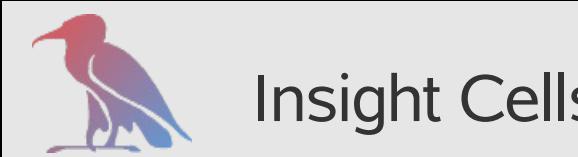

#### Insight Cells *Example : dCache*

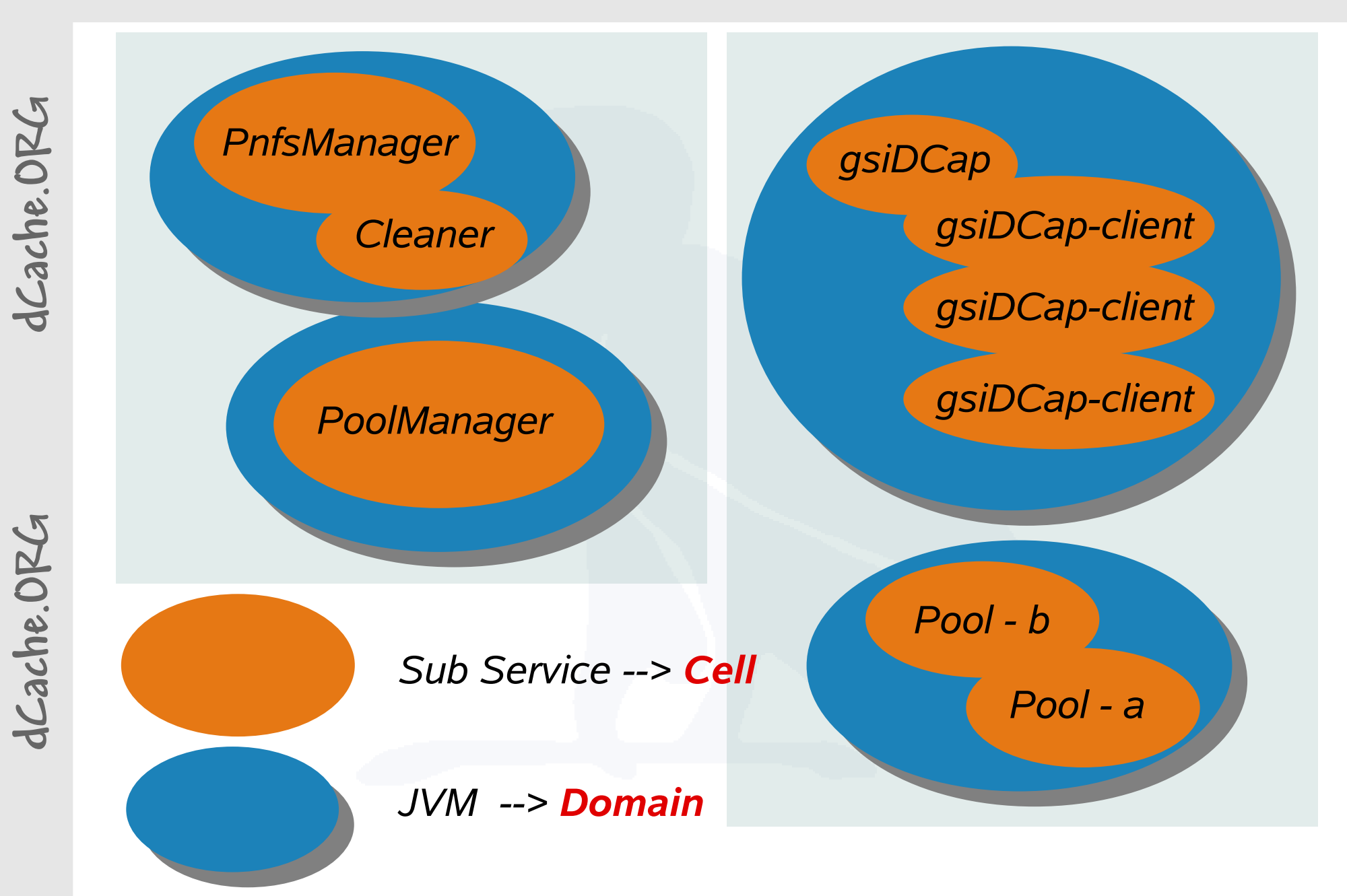

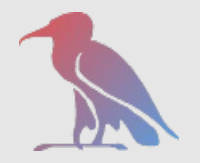

Insight Cells *Cell Communication*

**dCach**

**e.O**

**RG**

Cell Communication done by message/object passing only. Smallest addressable unit is the Cell.

*'Well Known'* cells/services may be addressed by name

Sub services may just '*reply*' on request without any knowledge of requesting cell name.

Routing mechanism takes care the message reaches destination.

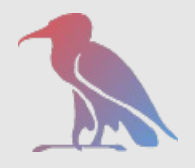

Programming interface :

Cell needs to *extend CellAdapter*

### Insight Cells *Cell Communication*

**dCache.O RG**

Three ways of sending / receiving messages *sendMessage*( 'Destination Cell Name' , Object ) *messageArrived*( Message Object ) a) Asynchronous

b) Synchronous

*sendAndWait*( 'Destination Cell Name' , Object , time )

c) Callback

*sendMessage*( 'Destination' , Object , classback , time )

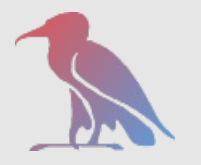

#### Cell Communication via Tunnels

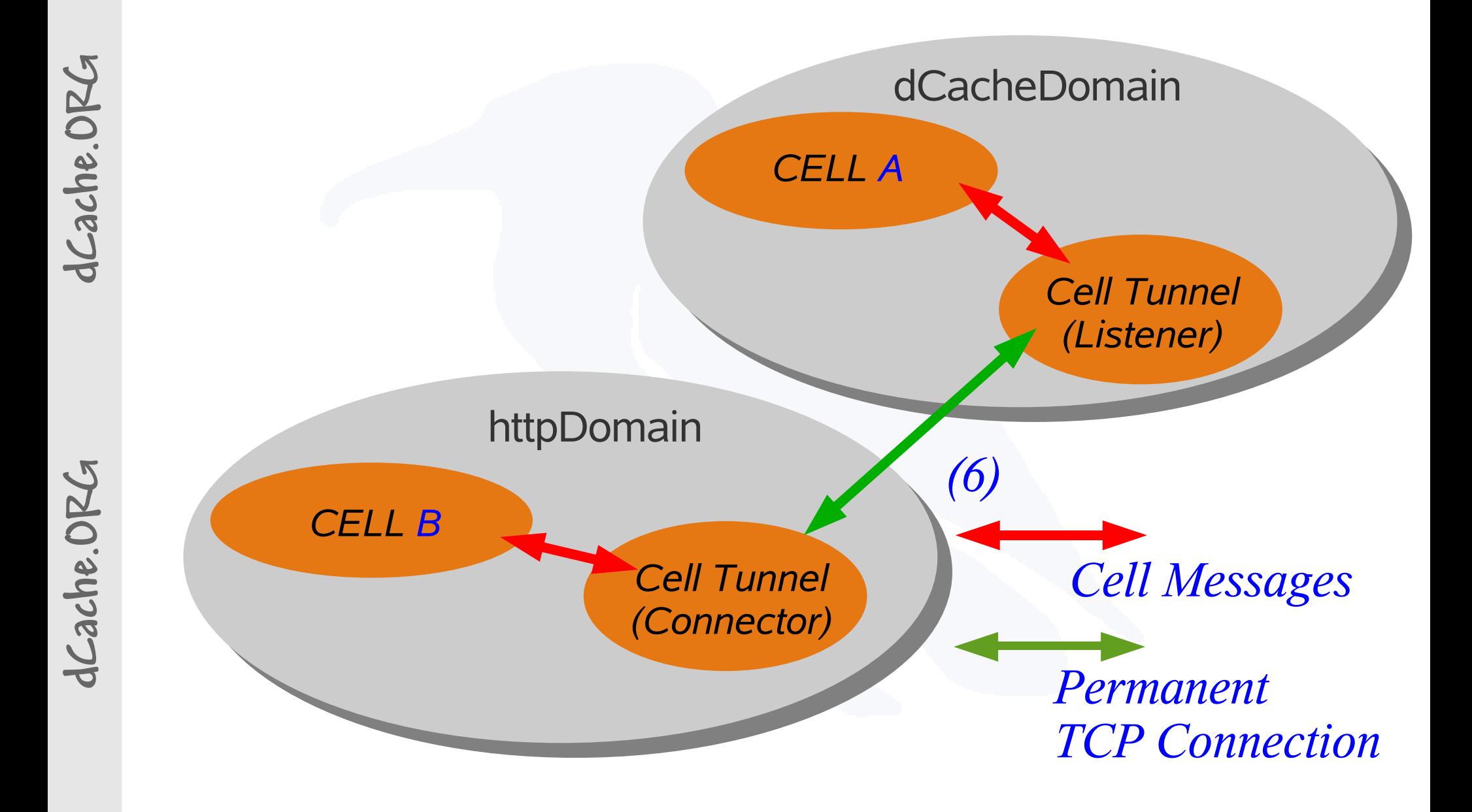

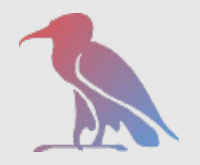

### Insight Cells *Command Interpreter*

**dCache.O RG** Programming interface : Cell needs to *extend CellAdapter*

Object ac my first command  $$1($  Args args  $)$  ... String host = args.getOpt("host") ; String firstArgument = args.argv(0) ; String hh\_my\_first\_command = "Useless command' String fh\_my\_first\_command = "Some more text ....."

With this, the cell has a new command : 'my first command something -host=whatever' plus 'help my [first [command]]' available to other cells, ssh plus graphical interface

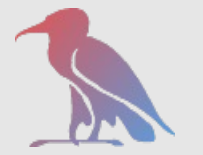

## Insight Cells *Smallest Example*

```
\overline{\phantom{a}} do
\mathsf{Y}ac
h. __ |<br>+ 1 +
RG
System > ps -f
dC
 Cell List
ac
System@TEST2 > ps -f
he.O
RG
      java -jar cells.jar MyFirstDomain -telnet 22123 -tunnel2 22222
      java -jar cells.jar MyOtherDomain -connect2 localhost 22222
 ------------------
up0 A 0 2 RetryTunnel2 <io>/Connection -> TEST
System A 0 1 SystemCell TEST2:IOrec=5;IOexc=0;MEM=457728
System@TEST2 >
   Cell List
 ------------------
                         StreamLoginCell patrick@/127.0.0.1
                A 0 3 LoginManager p=22123;c=StreamLoginCell
                A 0 1 System Cell TEST:IOrec=1;IOexc=0;MEM=750136
                        RetryTunnel2 <io>/Accepted -> TEST2
down A 0 3 LoginManager p=22222;c=RetryTunnel2
```
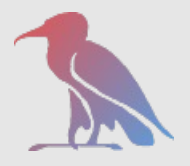

#### **dCache.O RG**

# *The Location Manager*

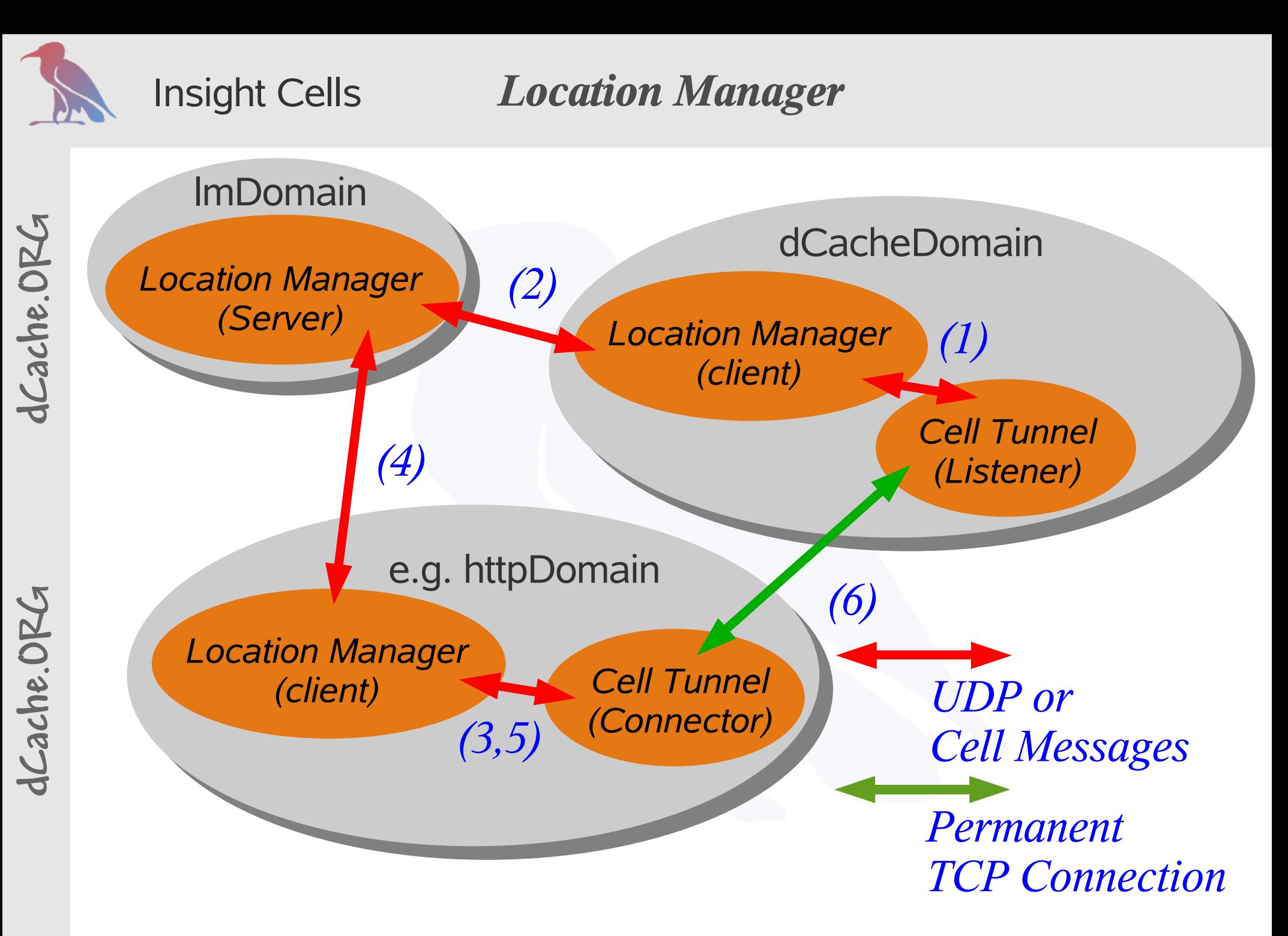

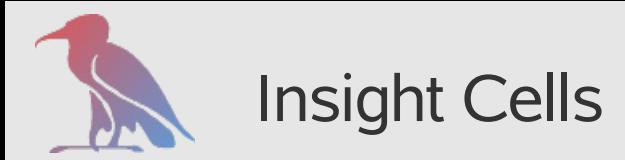

#### Insight Cells *Location Manager (cont.)*

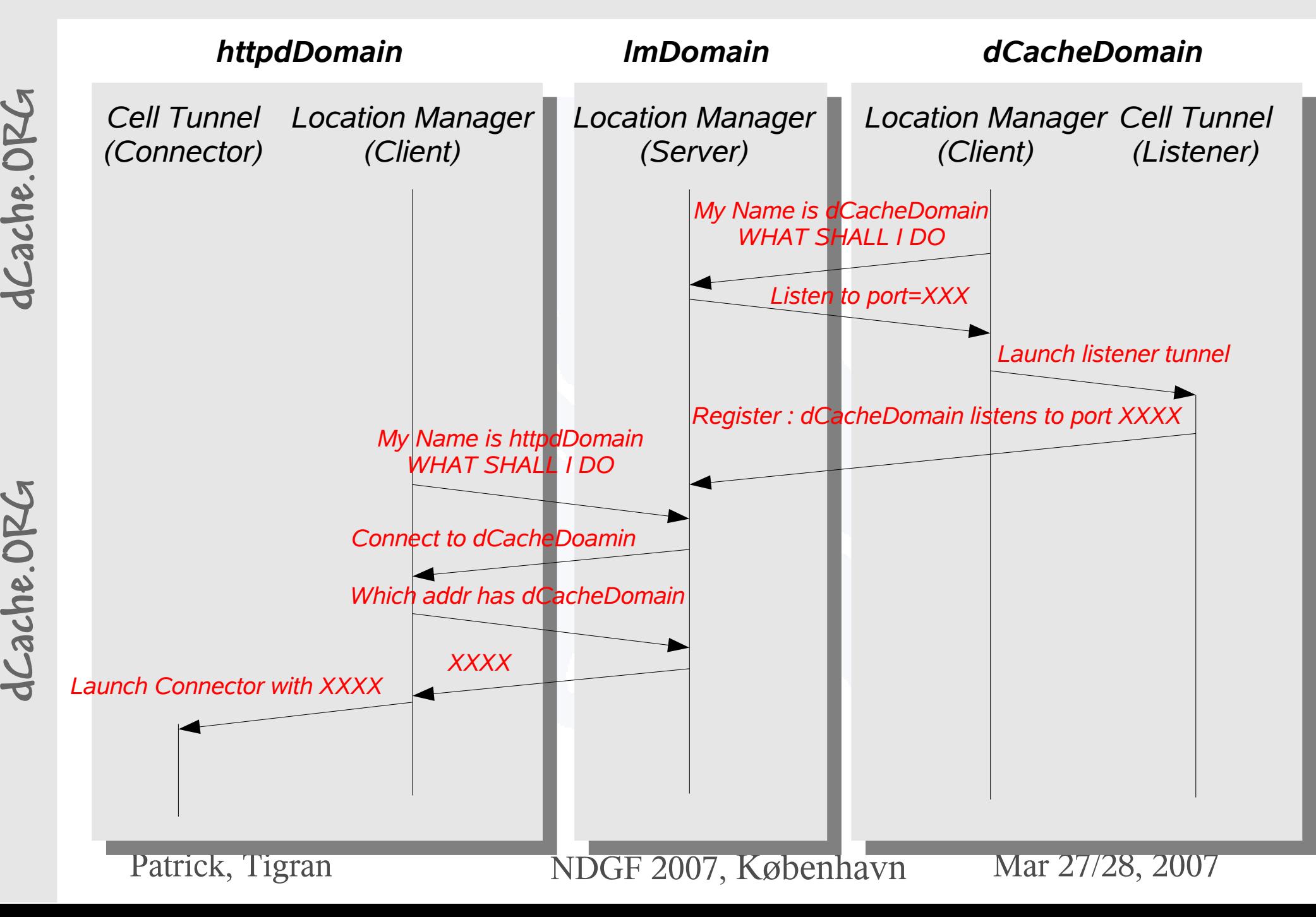

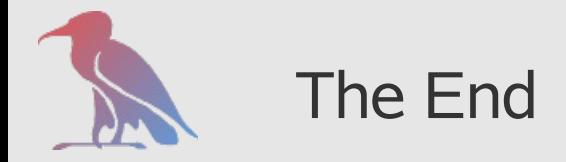

#### The End *References*

dCache, the Book

# *www.dCache.ORG*

need specific help for you installation or help in designing your dCache instance.

*support@dCache.ORG*

dCache user forum

*user-forum@dCache.ORG*

Patrick, Tigran NDGF 2007, København Mar 27/28, 2007

**dCach**

**e.O**

**RG**